<span id="page-0-1"></span>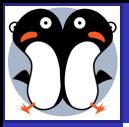

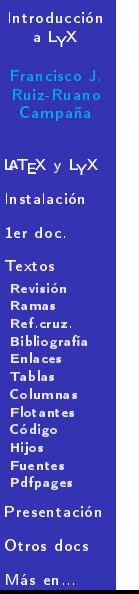

## Introducción a LYX

### [Francisco J. Ruiz-Ruano Campaña](http://bioinformatiquillo.wordpress.com)

@fjruizruano

1 de Marzo de 2010

<span id="page-0-0"></span>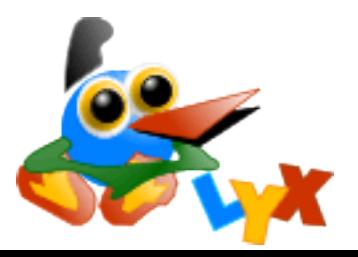

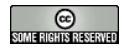

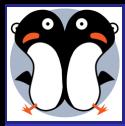

### Antes de nada

#### [Introducción](#page-0-0) a LYX

[Ruiz-Ruano](http://bioinformatiquillo.wordpress.com) [Campaña](http://bioinformatiquillo.wordpress.com)

## LA[TEX y LYX](#page-3-0)

[Instalación](#page-12-0)

[1er doc.](#page-15-0)

**[Textos](#page-17-0)** [Revisión](#page-18-0) [Ramas](#page-19-0) [Ref.cruz.](#page-21-0) [Bibliografía](#page-22-0) [Enlaces](#page-23-0) [Tablas](#page-24-0) [Columnas](#page-25-0) [Flotantes](#page-26-0) [Código](#page-27-0) [Hijos](#page-28-0) [Fuentes](#page-29-0) [Pdfpages](#page-30-0) [Presentación](#page-31-0) [Otros docs](#page-34-0)

[Más en...](#page-40-0)

# Ejemplos, presentación y manual en:

Un bioinformatiquillo <http://bioinformatiquillo.wordpress.com>

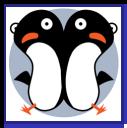

## ¾Qué vamos a tratar?

[Introducción](#page-0-0) a LYX

[Ruiz-Ruano](http://bioinformatiquillo.wordpress.com) [Campaña](http://bioinformatiquillo.wordpress.com)

LA[TEX y LYX](#page-3-0) [Instalación](#page-12-0)

[1er doc.](#page-15-0)

**[Textos](#page-17-0)** [Revisión](#page-18-0) [Ramas](#page-19-0) [Ref.cruz.](#page-21-0) [Bibliografía](#page-22-0) [Enlaces](#page-23-0) [Tablas](#page-24-0) [Columnas](#page-25-0) [Flotantes](#page-26-0) [Código](#page-27-0) [Hijos](#page-28-0) [Fuentes](#page-29-0) [Pdfpages](#page-30-0) [Presentación](#page-31-0) [Otros docs](#page-34-0) [Más en...](#page-40-0)

1 LA[TEX y LYX](#page-3-0)

2 [Instalación](#page-12-0)

3 [1er doc.](#page-15-0)

**[Textos](#page-17-0)** 

5 [Presentación](#page-31-0)

6 [Otros docs](#page-34-0)

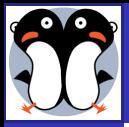

[Introducción](#page-0-0) a LYX

[Ruiz-Ruano](http://bioinformatiquillo.wordpress.com) [Campaña](http://bioinformatiquillo.wordpress.com)

LA[TEX y LYX](#page-3-0)

[Instalación](#page-12-0)

[1er doc.](#page-15-0)

**[Textos](#page-17-0)** [Revisión](#page-18-0) [Ramas](#page-19-0) [Ref.cruz.](#page-21-0) [Bibliografía](#page-22-0) [Enlaces](#page-23-0) [Tablas](#page-24-0) [Columnas](#page-25-0) [Flotantes](#page-26-0) [Código](#page-27-0) [Hijos](#page-28-0) [Fuentes](#page-29-0) [Pdfpages](#page-30-0) [Presentación](#page-31-0) [Otros docs](#page-34-0) [Más en...](#page-40-0)

1 LATEX y L<sub>Y</sub>X

**[Instalación](#page-12-0)** 

**[Textos](#page-17-0)** 

**[Presentación](#page-31-0)** 

<span id="page-3-0"></span>[Otros docs](#page-34-0)

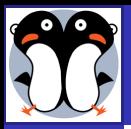

# **LAT<sub>E</sub>X**

[Introducción](#page-0-0) a LYX

[Campaña](http://bioinformatiquillo.wordpress.com)

 $LAT$ <sub>E</sub>X  $y$   $L_YX$ 

[Instalación](#page-12-0)

[1er doc.](#page-15-0)

**[Textos](#page-17-0)** [Revisión](#page-18-0) [Ramas](#page-19-0) [Ref.cruz.](#page-21-0) [Bibliografía](#page-22-0) [Enlaces](#page-23-0) [Tablas](#page-24-0) [Columnas](#page-25-0) [Flotantes](#page-26-0) [Código](#page-27-0) [Hijos](#page-28-0) [Fuentes](#page-29-0) [Pdfpages](#page-30-0) [Presentación](#page-31-0) [Otros docs](#page-34-0)

 $Más en...$ 

LATEX es un lenguaje de programación para crear documentos. ¾Qué nos ofrece?:

**1** Es libre.

- <sup>2</sup> Textos de calidad profesional.
- <sup>3</sup> Múltiples usos: textos, presentaciones, esquemas, partituras,...
- <sup>4</sup> Librarnos de los tedios de la personalización.

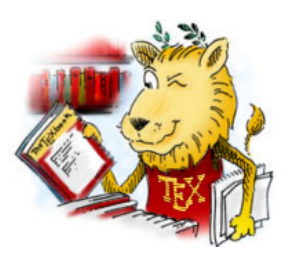

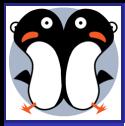

## No es lo mismo

#### [Introducción](#page-0-0) a LYX

[Ruiz-Ruano](http://bioinformatiquillo.wordpress.com) [Campaña](http://bioinformatiquillo.wordpress.com)

LA[TEX y LYX](#page-3-0) [Instalación](#page-12-0)

[1er doc.](#page-15-0)

[Textos](#page-17-0) [Revisión](#page-18-0) [Ramas](#page-19-0) [Ref.cruz.](#page-21-0) [Bibliografía](#page-22-0) [Enlaces](#page-23-0) [Tablas](#page-24-0) [Columnas](#page-25-0) [Flotantes](#page-26-0) [Código](#page-27-0) [Hijos](#page-28-0) [Fuentes](#page-29-0) [Pdfpages](#page-30-0) [Presentación](#page-31-0) [Otros docs](#page-34-0) [Más en...](#page-40-0)

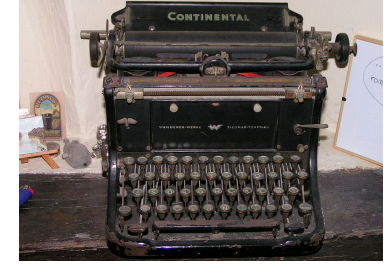

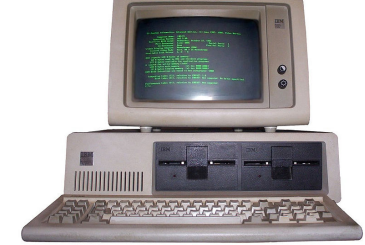

### Fuentes: [Wikimedia](http://commons.wikimedia.org/wiki/File:Typewriter_ca1930.JPG) y [Wikimedia](http://commons.wikimedia.org/wiki/File:IBM_PC_5150.jpg)

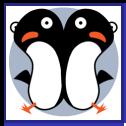

## Cómo funciona **KTFX**

#### [Introducción](#page-0-0) a LYX

[Campaña](http://bioinformatiquillo.wordpress.com)

LA[TEX y LYX](#page-3-0)

[Instalación](#page-12-0)

[1er doc.](#page-15-0)

**[Textos](#page-17-0)** [Revisión](#page-18-0) [Ramas](#page-19-0) [Ref.cruz.](#page-21-0) [Bibliografía](#page-22-0) [Enlaces](#page-23-0) [Tablas](#page-24-0) [Columnas](#page-25-0) **Flot** antes [Código](#page-27-0) [Hijos](#page-28-0) [Fuentes](#page-29-0) [Pdfpages](#page-30-0) [Presentación](#page-31-0) [Otros docs](#page-34-0) [Más en...](#page-40-0)

El código fuente de un archivo LATEX consta de 2 partes:

### Preámbulo

Cualidades del documento: Tipo de documento, idioma, fuente, márgenes, hiperenlaces,...

Contenido del documento: Textos, apartados, imágenes, tablas, índice, bibliografía,...

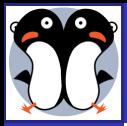

## Cómo funciona **KTFX**

#### [Introducción](#page-0-0) a LYX

[Ruiz-Ruano](http://bioinformatiquillo.wordpress.com) [Campaña](http://bioinformatiquillo.wordpress.com)

LA[TEX y LYX](#page-3-0) [Instalación](#page-12-0) [1er doc.](#page-15-0)

El código fuente de un archivo LATEX consta de 2 partes:

### Preámbulo

Cualidades del documento: Tipo de documento, idioma, fuente, márgenes, hiperenlaces....

#### Cuerpo

Contenido del documento: Textos, apartados, imágenes, tablas, índice, bibliografía,...

**[Textos](#page-17-0)** [Revisión](#page-18-0) [Ramas](#page-19-0) [Ref.cruz.](#page-21-0) [Bibliografía](#page-22-0) [Enlaces](#page-23-0) [Tablas](#page-24-0) [Columnas](#page-25-0) [Flotantes](#page-26-0) [Código](#page-27-0) [Hijos](#page-28-0) [Fuentes](#page-29-0) [Pdfpages](#page-30-0) [Presentación](#page-31-0) [Otros docs](#page-34-0)

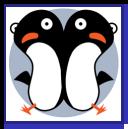

## Editores: WYSIWYM/G

#### [Introducción](#page-0-0) a LYX

[Campaña](http://bioinformatiquillo.wordpress.com)

LA[TEX y LYX](#page-3-0)

[Instalación](#page-12-0)

[1er doc.](#page-15-0)

[Textos](#page-17-0) [Revisión](#page-18-0) [Ramas](#page-19-0) [Ref.cruz.](#page-21-0) [Bibliografía](#page-22-0) [Enlaces](#page-23-0) [Tablas](#page-24-0) [Columnas](#page-25-0) [Flotantes](#page-26-0) [Código](#page-27-0) [Hijos](#page-28-0) [Fuentes](#page-29-0) [Pdfpages](#page-30-0) [Presentación](#page-31-0) [Otros docs](#page-34-0)

[Más en...](#page-40-0)

List of questions, %<<<1 Question 1 XKK2 uten% Find the areas enclosed by the given curves, \begin{enumerate} voeginiemienies<br>Vitem #y = Voos x, Vaph y = Vsec^C23x, Vaph x = -VdfractVpi3643, Vaph x = VdfractVpi3643#;<br>Vitem# y = x^C23+1, Vaph y = 3 − x^C23, Vaph x = −2, Vaph x = 2#. \end{enumerate} wspace (Spt.) Question 2 XKK2  $180000$ Find the area of the region bounded by the parabola #y =  $\times$  (2)#, the tangent line to this parabola at \$(1,1)\$, and the \$x\$-axis, wspace(Spt)

 $WYSIWYM = What$  You See Is What You Mean

#### 1 Introducción

El trabajo químico sirve para mantener una transferencia constante de materia y energía entre la célula y el exterior. Existen dos grandes objetivos que sigue la Bioquímica:

1. Bioquímica estructural que profundiza en la relación estructura-función de todas las partes del ser vivo.

2. Bioquímica dinámica (o metabolismo en sentido amplio) que sirve para conocer con profundidad las transformaciones de origen químico, físico-químico y energético de los seres vivos. El metabolismo, entonces, es una actividad celular llena de sentido, muy coordinada entre sí, donde cada parte está relacionada con la otra (tiene función y significado propios). Donde son importantes los enzimas, catalizadores de las reacciones, y se obtiene un trabajo químico. Existen 4 funciones con objeto de conseguir mantener para cada parte un estado estacionario dinámico:

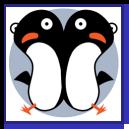

## Editores: WYSIWYM/G

#### [Introducción](#page-0-0) a LYX

- [Campaña](http://bioinformatiquillo.wordpress.com)
- LA[TEX y LYX](#page-3-0)
- [Instalación](#page-12-0)
- [1er doc.](#page-15-0)
- [Textos](#page-17-0) [Revisión](#page-18-0) [Ramas](#page-19-0) [Ref.cruz.](#page-21-0) [Bibliografía](#page-22-0) [Enlaces](#page-23-0) [Tablas](#page-24-0) [Columnas](#page-25-0) [Flotantes](#page-26-0) [Código](#page-27-0) [Hijos](#page-28-0) [Fuentes](#page-29-0) [Pdfpages](#page-30-0) [Presentación](#page-31-0) [Otros docs](#page-34-0)
- [Más en...](#page-40-0)

List of questions, %<<<1 Question 1 XKK2 .<br>Liten2 Find the areas enclosed by the given curves, \begin{enumerate} voeginiemienies<br>Vitem #y = Voos x, Vaph y = Vsec^C23x, Vaph x = -VdfractVpi3643, Vaph x = VdfractVpi3643#;<br>Vitem# y = x^C23+1, Vaph y = 3 − x^C23, Vaph x = −2, Vaph x = 2#. \end{enumerate} wspace (Spt.) Question 2 XKK2  $180000$ Find the area of the region bounded by the parabola #y =  $\times$  (2)#, the tangent line to this parabola at \$(1,1)\$, and the \$x\$-axis, wspace(Spt)

### WYSIWYG = What You See Is What You Get

WYSIWYM = What You See Is What You Mean

#### 1 Introducción

El trabajo químico sirve para mantener una transferencia constante de materia y energía entre la célula y el exterior. Existen dos grandes objetivos que sigue la Bioquímica:

1. Bioquímica estructural que profundiza en la relación estructura-función de todas las partes del ser vivo.

2. Bioquímica dinámica (o metabolismo en sentido amplio) que sirve para conocer con profundidad las transformaciones de origen químico. físico-químico y energético de los seres vivos. El metabolismo, entonces, es una actividad celular llena de sentido, muy coordinada entre sí, donde cada parte está relacionada con la otra (tiene función y significado propios). Donde son importantes los enzimas, catalizadores de las reacciones, y se obtiene un trabajo químico. Existen 4 funciones con objeto de conseguir mantener para cada parte un estado estacionario dinámico:

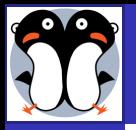

## LYX

[Introducción](#page-0-0) a LYX

[Campaña](http://bioinformatiquillo.wordpress.com)

LA[TEX y LYX](#page-3-0) [Instalación](#page-12-0) [1er doc.](#page-15-0)

[Textos](#page-17-0) [Revisión](#page-18-0) [Ramas](#page-19-0) [Ref.cruz.](#page-21-0) [Bibliografía](#page-22-0) [Enlaces](#page-23-0) [Tablas](#page-24-0) [Columnas](#page-25-0) [Flotantes](#page-26-0) [Código](#page-27-0) [Hijos](#page-28-0) [Fuentes](#page-29-0) [Pdfpages](#page-30-0) [Presentación](#page-31-0) [Otros docs](#page-34-0)

[Más en...](#page-40-0)

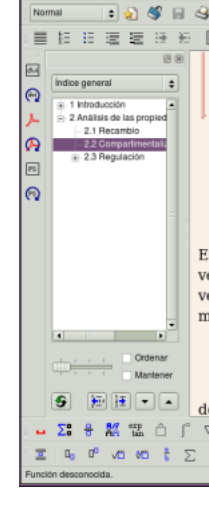

TvX: .../controlmetabolismo.bx  $x$ Archivo Editar Ver Insertar Navegar Documento Herramientas Ayuda **の中米面頂尾 E ォ 咖** 《植传二四 三四四座《秋》  $a<sub>b</sub>$ ii. Secundario o dependiente de Na: entrada de  $\blacktriangle$ sustrato acoplada a entrada de Na y salida de Na acoplada a gasto de ATP. 3. Sistemas de translocación, reconocimiento entre transportador y moléculas transportadas. Requiere unión física que implica cambio de la molécula. Transporte de aminoácidos requiere modificación de aminoácido. Estos tres tipos presentan una cinética de saturación, velocidad máxima, afinada en el grado de reconocimiento, velocidad modulada (por situación de inhibición mavoritariamente). Al final debe ser un suceso exergónico.  $|\Delta G = RT \ln \frac{[Eint]}{[Eext]}$ Además existen tres mecanismos (sobretodo para sistemas de transporte): Uniporter, si solo reconoce una molécula; c  $\alpha + \leftarrow \pm \leq \leq \leq \ldots \pm r$ 

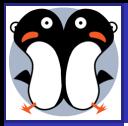

[Introducción](#page-0-0) a LYX

LA[TEX y LYX](#page-3-0) [Instalación](#page-12-0) [1er doc.](#page-15-0)

[Textos](#page-17-0) [Revisión](#page-18-0) [Ramas](#page-19-0) [Ref.cruz.](#page-21-0) [Bibliografía](#page-22-0) [Enlaces](#page-23-0) [Tablas](#page-24-0) [Columnas](#page-25-0) [Flotantes](#page-26-0) [Código](#page-27-0) [Hijos](#page-28-0) [Fuentes](#page-29-0) [Pdfpages](#page-30-0) [Presentación](#page-31-0) [Otros docs](#page-34-0) [Más en...](#page-40-0)

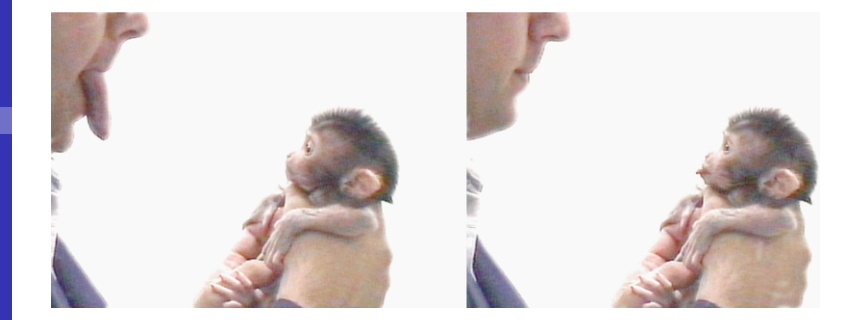

### Fuente: [Wikimedia](http://es.wikipedia.org/wiki/Archivo:Makak_neonatal_imitation.png)

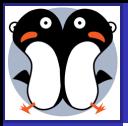

[Introducción](#page-0-0) a LYX

[Ruiz-Ruano](http://bioinformatiquillo.wordpress.com) [Campaña](http://bioinformatiquillo.wordpress.com)

LAT<sub>E</sub>X y L<sub>Y</sub>X

[Instalación](#page-12-0)

[1er doc.](#page-15-0)

[Textos](#page-17-0) [Revisión](#page-18-0) [Ramas](#page-19-0) [Ref.cruz.](#page-21-0) [Bibliografía](#page-22-0) [Enlaces](#page-23-0) [Tablas](#page-24-0) [Columnas](#page-25-0) [Flotantes](#page-26-0) [Código](#page-27-0) [Hijos](#page-28-0) [Fuentes](#page-29-0) [Pdfpages](#page-30-0) [Presentación](#page-31-0) [Otros docs](#page-34-0) [Más en...](#page-40-0)

**1** LATEX y L<sub>Y</sub>X

2 [Instalación](#page-12-0)

**[Textos](#page-17-0)** 

**[Presentación](#page-31-0)** 

<span id="page-12-0"></span>[Otros docs](#page-34-0)

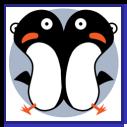

## Instalación de LYX

#### [Introducción](#page-0-0) a LYX

[Campaña](http://bioinformatiquillo.wordpress.com)

LA[TEX y LYX](#page-3-0)

[Instalación](#page-12-0)

[1er doc.](#page-15-0)

[Textos](#page-17-0) [Revisión](#page-18-0) [Ramas](#page-19-0) [Ref.cruz.](#page-21-0) [Bibliografía](#page-22-0) [Enlaces](#page-23-0) [Tablas](#page-24-0) [Columnas](#page-25-0) **Flot** antes [Código](#page-27-0) [Hijos](#page-28-0) [Fuentes](#page-29-0) [Pdfpages](#page-30-0) [Presentación](#page-31-0) [Otros docs](#page-34-0) [Más en...](#page-40-0)

### GNU/Linux (Ubuntu)

Desde repositorios de Ubuntu, [LaunchPad](https://launchpad.net/ubuntu/+source/lyx) o [GetDeb.](http://www.getdeb.net/app/LyX)

\*\*Versión LYX 2.0beta: [Repositorios](http://bioinformatiquillo.wordpress.com/2010/11/16/instalar-lyx-2-0-beta-1-desde-repositorios-en-ubuntu-maverick/) o [Compilando](http://bioinformatiquillo.wordpress.com/2010/05/26/instalar-lyx-2-0-alpha3-en-ubuntu/ )

#### **Windows**

Visitar [los repositorios de LyX](ftp://ftp.lyx.org/pub/lyx/bin/) y seleccionar la versión deseada.

 Si tienes instalada una distribución LATEX, descarga LYX-x-x-x-Installer.exe

– Si no es así, baja LyX + MikTFX, LYX-x-x-x-Installer-Bundle.exe

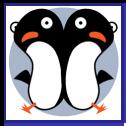

## Instalación de paquetes LATFX

#### [Introducción](#page-0-0) a LYX

[Ruiz-Ruano](http://bioinformatiquillo.wordpress.com) [Campaña](http://bioinformatiquillo.wordpress.com)

### GNU/Linux (Ubuntu)

LA[TEX y LYX](#page-3-0)

[Instalación](#page-12-0)

[1er doc.](#page-15-0)

#### [Textos](#page-17-0) [Revisión](#page-18-0) [Ramas](#page-19-0) [Ref.cruz.](#page-21-0) [Bibliografía](#page-22-0) [Enlaces](#page-23-0) [Tablas](#page-24-0) [Columnas](#page-25-0) **Flot** antes [Código](#page-27-0) [Hijos](#page-28-0) [Fuentes](#page-29-0) [Pdfpages](#page-30-0) [Presentación](#page-31-0) [Otros docs](#page-34-0) [Más en...](#page-40-0)

Buscamos en Synaptic el nombre del paquete, instalamos el archivo precompilado donde se encuentra el paquete.

#### **Windows**

En Inicio  $\triangleright$  Programas  $\triangleright$  MikT<sub>F</sub>X  $\triangleright$  Browse Package

Para que LyX reconozca los nuevos paquetes, es preciso hacer clic en Herramientas  $\triangleright$  Reconfigurar; y reiniciar LyX

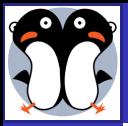

[Introducción](#page-0-0) a LYX

[Ruiz-Ruano](http://bioinformatiquillo.wordpress.com) [Campaña](http://bioinformatiquillo.wordpress.com)

LA[TEX y LYX](#page-3-0)

[Instalación](#page-12-0)

[1er doc.](#page-15-0)

**[Textos](#page-17-0)** [Revisión](#page-18-0) [Ramas](#page-19-0) [Ref.cruz.](#page-21-0) [Bibliografía](#page-22-0) [Enlaces](#page-23-0) [Tablas](#page-24-0) [Columnas](#page-25-0) [Flotantes](#page-26-0) [Código](#page-27-0) [Hijos](#page-28-0) [Fuentes](#page-29-0) [Pdfpages](#page-30-0) [Presentación](#page-31-0) [Otros docs](#page-34-0) [Más en...](#page-40-0)

**1** LATEX y L<sub>Y</sub>X

2 [Instalación](#page-12-0)

3 [1er doc.](#page-15-0)

**[Textos](#page-17-0)** 

**[Presentación](#page-31-0)** 

<span id="page-15-0"></span>[Otros docs](#page-34-0)

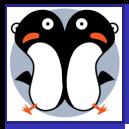

### Primer documento

[Introducción](#page-0-0) a LYX

[Campaña](http://bioinformatiquillo.wordpress.com)

LA[TEX y LYX](#page-3-0)

[Instalación](#page-12-0)

[1er doc.](#page-15-0)

**[Textos](#page-17-0)** [Revisión](#page-18-0) [Ramas](#page-19-0) [Ref.cruz.](#page-21-0) [Bibliografía](#page-22-0) [Enlaces](#page-23-0) [Tablas](#page-24-0) [Columnas](#page-25-0) [Flotantes](#page-26-0) [Código](#page-27-0) [Hijos](#page-28-0) [Fuentes](#page-29-0) [Pdfpages](#page-30-0) [Presentación](#page-31-0) [Otros docs](#page-34-0)

- Archivo  $\triangleright$  Nuevo (Ctrl+n).
- $\bullet$  Definimos el entorno y escribimos. Alt+P+: t (título). A (autor), 1 (capítulo), 2 (Sección), N (enumerar),...
- Edición: Ctrl+b (negrita), Ctrl+e (énfasis), Ctrl+u (subrayado),  $Alt+s+\pm$  (agrandar o achicar),...
- $\bullet$  Herramientas  $\triangleright$  Corrector ortografico (F7)
- $\bullet$  Para configurar: Documento  $\triangleright$  Configuración; donde elegimos, entre otros:
	- Clase de documento (artículo, libro, presentación,...)
	- Propiedades PDF (marcadores, enlaces,...)
	- Preámbulo **AT<sub>E</sub>X**
	- Compilamos (Ver  $\triangleright$  PDF(pdflatex))<sup>1</sup>

 $^1$ L<sub>Y</sub>X tiene una extensión de archivo propia (\*.lyx) con órdenes para hacer llamadas al lenguaje LATEX, que produce el archivo pdf, ps o dvi. También se puede exportar a tex, odt, txt,... (instalar tex4ht). Para hifenación (guionado) española instalar texlive-lang-spanish.

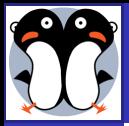

[Introducción](#page-0-0) a LYX

[Ruiz-Ruano](http://bioinformatiquillo.wordpress.com) [Campaña](http://bioinformatiquillo.wordpress.com)

LA[TEX y LYX](#page-3-0)

[Instalación](#page-12-0)

[1er doc.](#page-15-0)

[Textos](#page-17-0) [Revisión](#page-18-0) [Ramas](#page-19-0) [Ref.cruz.](#page-21-0) [Bibliografía](#page-22-0) [Enlaces](#page-23-0) [Tablas](#page-24-0) [Columnas](#page-25-0) [Flotantes](#page-26-0) [Código](#page-27-0) [Hijos](#page-28-0) [Fuentes](#page-29-0) [Pdfpages](#page-30-0)

[Presentación](#page-31-0) [Otros docs](#page-34-0)

<span id="page-17-0"></span>[Más en...](#page-40-0)

## <span id="page-17-1"></span>**1** LATEX y L<sub>Y</sub>X

2 [Instalación](#page-12-0)

**[Textos](#page-17-0)** 

**[Presentación](#page-31-0)** 

[Otros docs](#page-34-0)

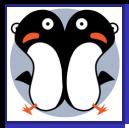

## Barra de revisión

#### [Introducción](#page-0-0) a LYX

- [Ruiz-Ruano](http://bioinformatiquillo.wordpress.com) [Campaña](http://bioinformatiquillo.wordpress.com)
- LA[TEX y LYX](#page-3-0)
- [Instalación](#page-12-0)
- [1er doc.](#page-15-0)
- [Textos](#page-17-0) [Revisión](#page-18-0)

[Ramas](#page-19-0) [Ref.cruz.](#page-21-0) [Bibliografía](#page-22-0) [Enlaces](#page-23-0) [Tablas](#page-24-0) [Columnas](#page-25-0) **Flot** antes [Código](#page-27-0) [Hijos](#page-28-0) [Fuentes](#page-29-0) [Pdfpages](#page-30-0) [Presentación](#page-31-0) [Otros docs](#page-34-0)

<span id="page-18-0"></span>[Más en...](#page-40-0)

- $\bullet$  Ver  $\triangleright$  Barra de herramientas  $\triangleright$  Seguimiento de cambios
- Activar Seguir cambios y/o Mostrar cambios en la salida.
- Marcar las modificaciones (correcciones) que hacemos a nuestro texto.
- Aceptamos o rechazamos los cambios en el documento entero en en la parte seleccionada.

### ejemplo

Texto borrado Texto añadido Texto no alterado

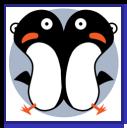

## Ramas (Preguntas)

#### [Introducción](#page-0-0) a LYX

- [Campaña](http://bioinformatiquillo.wordpress.com)
- LA[TEX y LYX](#page-3-0)
- [Instalación](#page-12-0)
- [1er doc.](#page-15-0)
- [Textos](#page-17-0) [Revisión](#page-18-0) [Ramas](#page-19-0) [Ref.cruz.](#page-21-0) [Bibliografía](#page-22-0) [Enlaces](#page-23-0) [Tablas](#page-24-0) [Columnas](#page-25-0) **Flot** antes [Código](#page-27-0) [Hijos](#page-28-0) [Fuentes](#page-29-0) [Pdfpages](#page-30-0) [Presentación](#page-31-0) [Otros docs](#page-34-0) [Más en...](#page-40-0)
- Según nos interese, aparecerá o no parte de un texto en la compilación. Muy interesante para editar exámenes.
- $\bullet$  Definimos rama en: Documento  $\triangleright$  Configuración  $\triangleright$  Ramas  $\triangleright$  Añadir
- $\bullet$  Insertar  $\triangleright$  Rama  $\triangleright$  [Nombre rama]
- El campo incluido en una rama desactivada no aparecerá en la compilación.

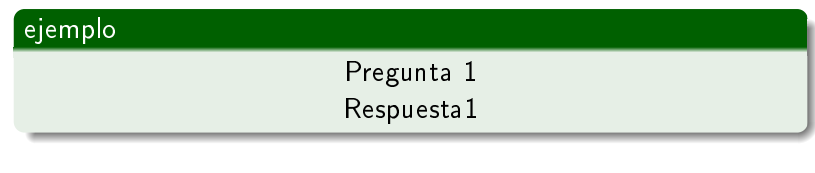

<span id="page-19-0"></span>

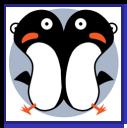

## Ramas (Respuestas)

#### [Introducción](#page-0-0) a LYX

- [Ruiz-Ruano](http://bioinformatiquillo.wordpress.com) [Campaña](http://bioinformatiquillo.wordpress.com)
- LA[TEX y LYX](#page-3-0)
- [Instalación](#page-12-0)
- [1er doc.](#page-15-0)
- [Textos](#page-17-0) [Revisión](#page-18-0) [Ramas](#page-19-0) [Ref.cruz.](#page-21-0) [Bibliografía](#page-22-0) [Enlaces](#page-23-0) [Tablas](#page-24-0) [Columnas](#page-25-0) **Flot** antes [Código](#page-27-0) [Hijos](#page-28-0) [Fuentes](#page-29-0) [Pdfpages](#page-30-0) [Presentación](#page-31-0) [Otros docs](#page-34-0) [Más en...](#page-40-0)
- Según nos interese, aparecerá o no parte de un texto en la compilación. Muy interesante para editar exámenes.
- $\bullet$  Definimos rama en: Documento  $\triangleright$  Configuración  $\triangleright$  Ramas  $\triangleright$  Añadir
- Insertar  $\triangleright$  Rama  $\triangleright$  [Nombre rama]
- El campo incluido en una rama desactivada no aparecerá en la compilación.

#### ejemplo

## Pregunta 1

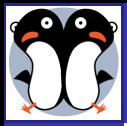

### Referencias cruzadas

#### [Introducción](#page-0-0) a LYX

- [Campaña](http://bioinformatiquillo.wordpress.com)
- LA[TEX y LYX](#page-3-0)
- [Instalación](#page-12-0)
- [1er doc.](#page-15-0)

**[Textos](#page-17-0)** [Revisión](#page-18-0) [Ramas](#page-19-0) [Ref.cruz.](#page-21-0) [Bibliografía](#page-22-0) [Enlaces](#page-23-0) [Tablas](#page-24-0) [Columnas](#page-25-0) **Flot** antes [Código](#page-27-0) [Hijos](#page-28-0) [Fuentes](#page-29-0) [Pdfpages](#page-30-0) [Presentación](#page-31-0) [Otros docs](#page-34-0)

<span id="page-21-0"></span>[Más en...](#page-40-0)

- $\bullet$  Añadimos etiqueta: Insertar  $\triangleright$  Etiqueta
	- $\bullet$  Añadimos referencia: Insertar  $\triangleright$  Insertar  $\triangleright$  Referencia cruzada

### ejemplo

Ir a diapositiva [15](#page-17-1) en la página 17

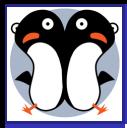

## Bibliografía

#### [Introducción](#page-0-0) a LYX

- [Campaña](http://bioinformatiquillo.wordpress.com)
- LA[TEX y LYX](#page-3-0)
- [Instalación](#page-12-0)
- [1er doc.](#page-15-0)

<span id="page-22-0"></span>[Textos](#page-17-0) [Revisión](#page-18-0) [Ramas](#page-19-0) [Ref.cruz.](#page-21-0) [Bibliografía](#page-22-0) [Enlaces](#page-23-0) [Tablas](#page-24-0) [Columnas](#page-25-0) **Flot** antes [Código](#page-27-0) [Hijos](#page-28-0) [Fuentes](#page-29-0) [Pdfpages](#page-30-0) [Presentación](#page-31-0) [Otros docs](#page-34-0) [Más en...](#page-40-0)

- Usando bases de datos BibTEXque podemos obtener con Zotero y editar con KBibTex, JabRef,...
- $\bullet$  Insertar Bibliografía al final del texto: Insertar  $\triangleright$  Listas  $\triangleright$ Bibliografía BibTex
- $\bullet$  Insertar citas donde convenga: Cita  $\triangleright$  Seleccionar citas

Además, se pueden usar distintos estilos de bibliografía, que se pueden obtener desde [CTAN](http://www.ctan.org/cgi-bin/search.py?metadataSearch=bibtex+style&metadataSearchSubmit=Search) o un buscador de estilos de [revistas cientícas.](http://jo.irisson.free.fr/bstdatabase/index.php) Podéis ver el resultado previamente en este [muestrario de ejemplos.](http://www.cs.stir.ac.uk/~kjt/software/latex/showbst.html)

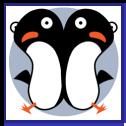

## Enlaces web, correo y pdf

#### [Introducción](#page-0-0) a LYX

[Ruiz-Ruano](http://bioinformatiquillo.wordpress.com) [Campaña](http://bioinformatiquillo.wordpress.com)

LA[TEX y LYX](#page-3-0)

[Instalación](#page-12-0)

[1er doc.](#page-15-0)

<span id="page-23-0"></span>**[Textos](#page-17-0)** [Revisión](#page-18-0) [Ramas](#page-19-0) [Ref.cruz.](#page-21-0) [Bibliografía](#page-22-0) [Enlaces](#page-23-0) [Tablas](#page-24-0) [Columnas](#page-25-0) [Flotantes](#page-26-0) [Código](#page-27-0) [Hijos](#page-28-0) [Fuentes](#page-29-0) [Pdfpages](#page-30-0) [Presentación](#page-31-0) [Otros docs](#page-34-0) [Más en...](#page-40-0)

- Copy-Paste de la dirección.
- $\bullet$  Insertar  $\triangleright$  Hiperenlace
- Indicar palabra(s) que contiene(n) el enlace.

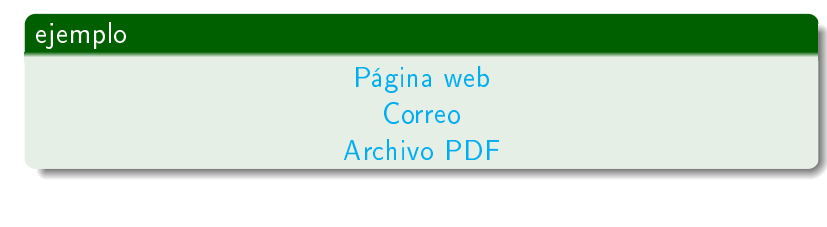

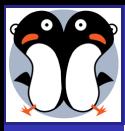

### Tablas

[Introducción](#page-0-0) a LYX

- [Campaña](http://bioinformatiquillo.wordpress.com)
- LA[TEX y LYX](#page-3-0)
- [Instalación](#page-12-0)
- [1er doc.](#page-15-0)
- **[Textos](#page-17-0)** [Revisión](#page-18-0) [Ramas](#page-19-0) [Ref.cruz.](#page-21-0) [Bibliografía](#page-22-0) [Enlaces](#page-23-0) [Tablas](#page-24-0) [Columnas](#page-25-0) [Flotantes](#page-26-0) [Código](#page-27-0) [Hijos](#page-28-0) [Fuentes](#page-29-0) [Pdfpages](#page-30-0) [Presentación](#page-31-0) [Otros docs](#page-34-0)
- <span id="page-24-0"></span>[Más en...](#page-40-0)
- **o** Tablas: Insertar Tabla.
	- $\bullet$  Tabla larga: Clic derecho  $\triangleright$  Configuración  $\triangleright$  Tabla larga  $\triangleright$  Activar casilla
	- **.** Definimos Primer encabezado, Encabezado, Pie...

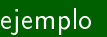

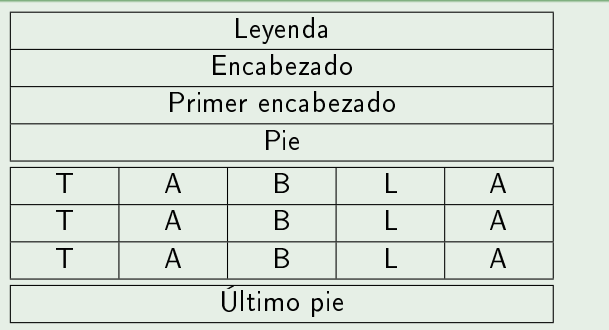

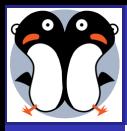

## Columnas

[Introducción](#page-0-0) a LYX

- [Campaña](http://bioinformatiquillo.wordpress.com)
- LA[TEX y LYX](#page-3-0)
- [Instalación](#page-12-0)
- [1er doc.](#page-15-0)
- [Textos](#page-17-0) [Revisión](#page-18-0) [Ramas](#page-19-0) [Ref.cruz.](#page-21-0) [Bibliografía](#page-22-0) [Enlaces](#page-23-0) [Tablas](#page-24-0) [Columnas](#page-25-0) [Flotantes](#page-26-0) [Código](#page-27-0) [Hijos](#page-28-0) [Fuentes](#page-29-0) [Pdfpages](#page-30-0) [Presentación](#page-31-0) [Otros docs](#page-34-0)
- <span id="page-25-0"></span>[Más en...](#page-40-0)
- **•** Paquete *multicols*.
- Preámbulo: \usepackage{multicol}
- Texto:
	- $\bullet \ \begin{cases} \mathsf{multiplication} \end{cases}$
	- [COLUMNAS]
	- $\bullet \ \end{math}$  (end{multicols}

### ejemplo

CAUSAS DE VARIABILIDAD. Cuando comparamos a los individuos de la misma variedad o subvariedad de las plantas actuales que desde hace mucho tiempo van siendo cultivadas, y de nuestros animales domésticos más antiguos, una de las primeras cosas que más nos extraña es, sin duda, ver cómo generalmente difieren entre sí en mayor escala unos individuos de otros que los individuos de cualquier otra especie o variedad estu- diada en el estado natural. Así como cuando

reflexionamos sobre la vasta diversidad de las plantas y animales que respectivamente han sido cultivados y domesticados, variando durante todas las edades, ya sea por la influencia de los climas, por un tratamiento diferente, nos vemos obligados a concluir que esta gran variabilidad es debida a que nuestras producciones domésticas se han formado en condiciones de vida menos uniformes, diferentes de aquellas a las que había sido primitivamente expuesta la especie madre en la naturaleza.

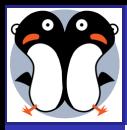

## Flotantes

#### [Introducción](#page-0-0) a LYX

- [Ruiz-Ruano](http://bioinformatiquillo.wordpress.com) [Campaña](http://bioinformatiquillo.wordpress.com)
- LA[TEX y LYX](#page-3-0)
- [Instalación](#page-12-0)
- [1er doc.](#page-15-0)
- <span id="page-26-0"></span>[Textos](#page-17-0) [Revisión](#page-18-0) [Ramas](#page-19-0) [Ref.cruz.](#page-21-0) [Bibliografía](#page-22-0) [Enlaces](#page-23-0) [Tablas](#page-24-0) [Columnas](#page-25-0) [Flotantes](#page-26-0) [Código](#page-27-0) [Hijos](#page-28-0) [Fuentes](#page-29-0) [Pdfpages](#page-30-0) [Presentación](#page-31-0) [Otros docs](#page-34-0)

- $\bullet$  Objeto insertado que no está en una posición definida, depende de cómo se estructure el resto del texto.
- $\bullet$  Insertar  $\triangleright$  Flotante  $\triangleright$  Figura, Tabla,...
- Flotantes envueltos
- $\bullet$  Clic derecho  $\triangleright$  Configuración
- Posición:
	- Principio de la página.
	- Final de la página.
	- Página de flotantes.
	- Aquí si es posible.
	- · Aquí definitivamente.

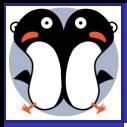

## Insertar código fuente: Paquete Listings

[Introducción](#page-0-0) a LYX

- [Campaña](http://bioinformatiquillo.wordpress.com)
- LA[TEX y LYX](#page-3-0) [Instalación](#page-12-0) [1er doc.](#page-15-0)

<span id="page-27-0"></span>[Textos](#page-17-0) [Revisión](#page-18-0) [Ramas](#page-19-0) [Ref.cruz.](#page-21-0) [Bibliografía](#page-22-0) [Enlaces](#page-23-0) [Tablas](#page-24-0) [Columnas](#page-25-0) [Flotantes](#page-26-0) [Código](#page-27-0) **[Hijos](#page-28-0)** [Fuentes](#page-29-0) [Pdfpages](#page-30-0) [Presentación](#page-31-0) [Otros docs](#page-34-0) [Más en...](#page-40-0)

- $\bullet$  Insertar  $\triangleright$  Listado de programa
- $\bullet$  Clic derecho  $\triangleright$  Configuración

### Sintaxis resaltada

#Moc submit lastfm def still playing(artist, album, title):  $p = Popen( [ "mocp", " -i" ], stdout=PIPE )$ out,  $er = p$ .communicate()  $lines = out.split("\n"\n")$ for s in ["Artist: %s"% artist]: if not s in lines: return False return True

#### Colores

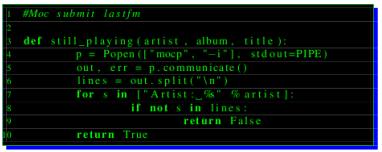

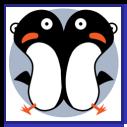

## Documentos hijos

#### [Introducción](#page-0-0) a LYX

- [Campaña](http://bioinformatiquillo.wordpress.com)
- LA[TEX y LYX](#page-3-0)
- [Instalación](#page-12-0)
- [1er doc.](#page-15-0)
- <span id="page-28-0"></span>[Textos](#page-17-0) [Revisión](#page-18-0) [Ramas](#page-19-0) [Ref.cruz.](#page-21-0) [Bibliografía](#page-22-0) [Enlaces](#page-23-0) [Tablas](#page-24-0) [Columnas](#page-25-0) [Flotantes](#page-26-0) [Código](#page-27-0) [Hijos](#page-28-0) [Fuentes](#page-29-0) [Pdfpages](#page-30-0) [Presentación](#page-31-0) [Otros docs](#page-34-0)

- $\bullet$  Insertar  $\triangleright$  Archivo  $\triangleright$  Documento hijo
- Compilamos varios archivos LYX como si fueran uno solo (todos tienen que tener la misma clase de documento).
- Muy útil para dividir en partes un artículo, capítulos un libro, ...

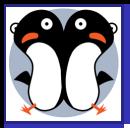

## Usar varias fuentes LATFX

[Introducción](#page-0-0) a LYX

[Ruiz-Ruano](http://bioinformatiquillo.wordpress.com) [Campaña](http://bioinformatiquillo.wordpress.com)

LA[TEX y LYX](#page-3-0)

[Instalación](#page-12-0)

[1er doc.](#page-15-0)

[Textos](#page-17-0) [Revisión](#page-18-0) [Ramas](#page-19-0) [Ref.cruz.](#page-21-0) [Bibliografía](#page-22-0) [Enlaces](#page-23-0) [Tablas](#page-24-0) [Columnas](#page-25-0) [Flotantes](#page-26-0) [Código](#page-27-0) [Hijos](#page-28-0) [Fuentes](#page-29-0) [Pdfpages](#page-30-0) [Presentación](#page-31-0) [Otros docs](#page-34-0) [Más en...](#page-40-0)

**•** Podemos usar multitud de fuentes LATEX (instalar texlive-fonts-extra).

- Preámbulo: \usepackage{calligra}
- **•** Texto: \calligra [TEXTO]

### ejemplo

Fuente LaTeX Calligra

*Fuente LaTeX Pbsi*

fuente LaTeX Ptontl

Fünnen LuTwig Tünesserl

<span id="page-29-0"></span>Existe un [catálogo de fuentes LaTeX](http://www.tug.dk/FontCatalogue/) con ejemplos de fuentes y el código LATEX necesario para insertarlas

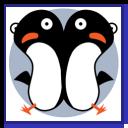

## Varias páginas en el mismo folio

#### [Introducción](#page-0-0) a LYX

- [Ruiz-Ruano](http://bioinformatiquillo.wordpress.com) [Campaña](http://bioinformatiquillo.wordpress.com)
- LA[TEX y LYX](#page-3-0)
- [Instalación](#page-12-0)
- [1er doc.](#page-15-0)
- [Textos](#page-17-0) [Revisión](#page-18-0) [Ramas](#page-19-0) [Ref.cruz.](#page-21-0) [Bibliografía](#page-22-0) [Enlaces](#page-23-0) [Tablas](#page-24-0) [Columnas](#page-25-0) [Flotantes](#page-26-0) [Código](#page-27-0) [Hijos](#page-28-0) [Fuentes](#page-29-0) [Pdfpages](#page-30-0)
- <span id="page-30-0"></span>[Presentación](#page-31-0) [Otros docs](#page-34-0) [Más en...](#page-40-0)
- **Compilando**, gracias a *pgfpages*.
	- En preámbulo:
		- \usepackage{pgfpages}
		- $\bullet$  \pgfpagesuselayout $\{2 \text{ on } 1\}$ [a4paper,border shrink=5mm]
- Introduciendo un documento externo en el texto.
	- $\bullet$  Insertar  $\triangleright$  Archivo  $\triangleright$  Material externo  $\triangleright$  Plantilla  $\triangleright$ Páginas PDF
	- Opciones LAT<sub>F</sub>X y L<sub>Y</sub>X  $\triangleright$  Opción
	- Por ejemplo: pages  $=$ , nup $=$ 2x3, delta $=$ 10 10, frame=true, pagecommand= $\{\}$

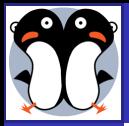

#### [Introducción](#page-0-0) a LYX

[Ruiz-Ruano](http://bioinformatiquillo.wordpress.com) [Campaña](http://bioinformatiquillo.wordpress.com)

LA[TEX y LYX](#page-3-0)

[Instalación](#page-12-0)

[1er doc.](#page-15-0)

**[Textos](#page-17-0)** [Revisión](#page-18-0) [Ramas](#page-19-0) [Ref.cruz.](#page-21-0) [Bibliografía](#page-22-0) [Enlaces](#page-23-0) [Tablas](#page-24-0) [Columnas](#page-25-0) [Flotantes](#page-26-0) [Código](#page-27-0) [Hijos](#page-28-0) [Fuentes](#page-29-0) [Pdfpages](#page-30-0) [Presentación](#page-31-0)

<span id="page-31-0"></span>[Otros docs](#page-34-0) [Más en...](#page-40-0)

**1** LATEX y L<sub>Y</sub>X

2 [Instalación](#page-12-0)

**[Textos](#page-17-0)** 

5 [Presentación](#page-31-0)

[Otros docs](#page-34-0)

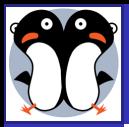

## Presentaciones (Clase LATEX-Beamer)

#### [Introducción](#page-0-0) a LYX

- [Ruiz-Ruano](http://bioinformatiquillo.wordpress.com) [Campaña](http://bioinformatiquillo.wordpress.com)
- LA[TEX y LYX](#page-3-0)
- [Instalación](#page-12-0)
- [1er doc.](#page-15-0)
- [Textos](#page-17-0) [Revisión](#page-18-0) [Ramas](#page-19-0) [Ref.cruz.](#page-21-0) [Bibliografía](#page-22-0) [Enlaces](#page-23-0) [Tablas](#page-24-0) [Columnas](#page-25-0) [Flotantes](#page-26-0) [Código](#page-27-0) [Hijos](#page-28-0) [Fuentes](#page-29-0) [Pdfpages](#page-30-0)
- [Presentación](#page-31-0)
- [Otros docs](#page-34-0) [Más en...](#page-40-0)
- $\bullet$  Documento  $\triangleright$  Configuración  $\triangleright$  Clase de documento  $\triangleright$ Presentación (Beamer)
- Preámbulo para elegir y personalizar la plantilla.
- **•** Definiendo entornos *Comenzar Fotograma* y *Terminar* fotograma delimitamos el contenido de cada diapositiva. Ej: \usetheme{Madrid}
- · Podemos definir: Columnas, Bloques, Pausas, Logo,...

#### Idea

Hacer un script que haga un archivo  $\mathbb{A}T\rightarrow$  o L $\vee$ X con las fotos que tenemos en una carpeta

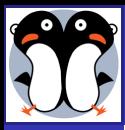

### **Pósters**

#### [Introducción](#page-0-0) a LYX

- [Ruiz-Ruano](http://bioinformatiquillo.wordpress.com) [Campaña](http://bioinformatiquillo.wordpress.com)
- LA[TEX y LYX](#page-3-0)
- [Instalación](#page-12-0)
- [1er doc.](#page-15-0)
- [Textos](#page-17-0) [Revisión](#page-18-0) [Ramas](#page-19-0) [Ref.cruz.](#page-21-0) [Bibliografía](#page-22-0) [Enlaces](#page-23-0) [Tablas](#page-24-0) [Columnas](#page-25-0) [Flotantes](#page-26-0) [Código](#page-27-0) [Hijos](#page-28-0) [Fuentes](#page-29-0) [Pdfpages](#page-30-0)
- [Presentación](#page-31-0)
- [Otros docs](#page-34-0)
- [Más en...](#page-40-0)
- Clase *a0paper*.
- **Clase BeamerPoster.** 
	- Instalación:
		- **·** Descargar y descomprimir [este archivo](http://www-i6.informatik.rwth-aachen.de/~dreuw/download/beamerposter-example.zip)
		- Guardar carpeta en /usr/share/texmf/tex/latex
		- \$ sudo texhash && lyx -x reconfigure
	- Definir bloques y columnas.
	- Presentación panorámica:
		- **·** Preámbulo:

 $\langle u \rangle$ usepackage[orientation=landscape\_size=custom, width=16,height=9,scale=0.5,debug]{beamerposter}

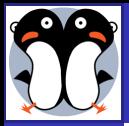

#### [Introducción](#page-0-0) a LYX

[Ruiz-Ruano](http://bioinformatiquillo.wordpress.com) [Campaña](http://bioinformatiquillo.wordpress.com)

LA[TEX y LYX](#page-3-0)

[Instalación](#page-12-0)

[1er doc.](#page-15-0)

[Textos](#page-17-0) [Revisión](#page-18-0) [Ramas](#page-19-0) [Ref.cruz.](#page-21-0) [Bibliografía](#page-22-0) [Enlaces](#page-23-0) [Tablas](#page-24-0) [Columnas](#page-25-0) [Flotantes](#page-26-0) [Código](#page-27-0) [Hijos](#page-28-0) [Fuentes](#page-29-0) [Pdfpages](#page-30-0) [Presentación](#page-31-0) [Otros docs](#page-34-0)

<span id="page-34-0"></span>[Más en...](#page-40-0)

## **1** LATEX y L<sub>Y</sub>X

2 [Instalación](#page-12-0)

**[Textos](#page-17-0)** 

**[Presentación](#page-31-0)** 

6 [Otros docs](#page-34-0)

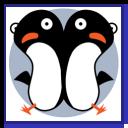

## Artículos científicos

#### [Introducción](#page-0-0) a LYX

- [Ruiz-Ruano](http://bioinformatiquillo.wordpress.com) [Campaña](http://bioinformatiquillo.wordpress.com)
- LA[TEX y LYX](#page-3-0)
- [Instalación](#page-12-0)
- [1er doc.](#page-15-0)
- [Textos](#page-17-0) [Revisión](#page-18-0) [Ramas](#page-19-0) [Ref.cruz.](#page-21-0) [Bibliografía](#page-22-0) [Enlaces](#page-23-0) [Tablas](#page-24-0) [Columnas](#page-25-0) [Flotantes](#page-26-0) [Código](#page-27-0) [Hijos](#page-28-0) [Fuentes](#page-29-0) [Pdfpages](#page-30-0)
- [Presentación](#page-31-0)
- [Otros docs](#page-34-0)
- [Más en...](#page-40-0)
- LYX trae por defecto soporte y ejemplos para algunas clases de artículos propias de revistas cientícas AMS.
- Pero podemos aumentar nuestro catálogo instalando los paquetes texlive-publishers y texlive-bibtex-extra.
- $\bullet$  Tras reconfigurar, en Documento  $\triangleright$  Configuración  $\triangleright$  Clases de Documento, apareceran nuevas clases precedidas de article.
- **•** Ejemplos de soporte para LATEX en editoriales: [Nature,](http://www.ctan.org/tex-archive/macros/latex/contrib/nature/) [Science,](http://www.sciencemag.org/about/authors/prep/TeX_help/index.dtl) [Elservier,](http://www.elsevier.com/latex)
- [Más sobre LyX y Papers.](http://nuclear.gla.ac.uk/computing/LyX_doc/Extended.html)

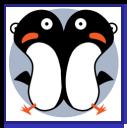

## Currículum vitae

[Introducción](#page-0-0) a LYX

[Campaña](http://bioinformatiquillo.wordpress.com)

LA[TEX y LYX](#page-3-0)

[Instalación](#page-12-0)

[1er doc.](#page-15-0)

[Textos](#page-17-0) [Revisión](#page-18-0) [Ramas](#page-19-0) [Ref.cruz.](#page-21-0) [Bibliografía](#page-22-0) [Enlaces](#page-23-0) [Tablas](#page-24-0) [Columnas](#page-25-0) [Flotantes](#page-26-0) [Código](#page-27-0) [Hijos](#page-28-0) [Fuentes](#page-29-0) [Pdfpages](#page-30-0) [Presentación](#page-31-0) [Otros docs](#page-34-0)

- Existen clases de documento para generar, como son ModernCV o EuropeCV.
	- Podemos encontrar ejemplos en la carpeta de ejemplos (/usr/share/lyx/examples).

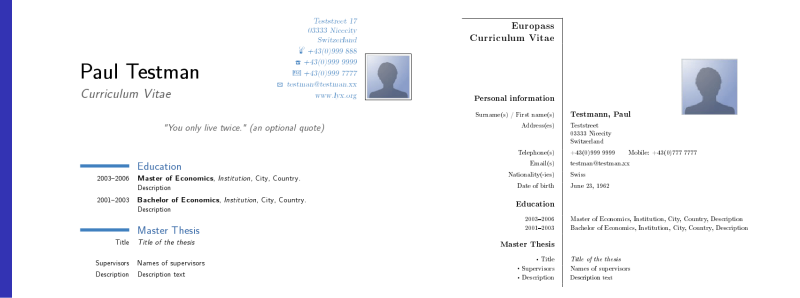

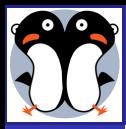

### **Ecuaciones**

[Introducción](#page-0-0) a LYX

[Campaña](http://bioinformatiquillo.wordpress.com)

LA[TEX y LYX](#page-3-0) [Instalación](#page-12-0)

[1er doc.](#page-15-0)

[Textos](#page-17-0) [Revisión](#page-18-0) [Ramas](#page-19-0) [Ref.cruz.](#page-21-0) [Bibliografía](#page-22-0) [Enlaces](#page-23-0) [Tablas](#page-24-0) [Columnas](#page-25-0) [Flotantes](#page-26-0) [Código](#page-27-0) [Hijos](#page-28-0) [Fuentes](#page-29-0) [Pdfpages](#page-30-0) [Presentación](#page-31-0)

[Otros docs](#page-34-0)

[Más en...](#page-40-0)

- $\bullet$  Insertar  $\triangleright$  Ecuación  $\triangleright$  En linea... o Ctrl + M
- **Previsualizacion:** Herramientas  $\triangleright$  Preferencias  $\triangleright$ Apariencia  $\triangleright$  Gráficos  $\triangleright$  Mostrar gráficos
- Paquete cancel para efecto de tachado.

#### ejemplo

$$
\frac{(x_0 + bB)^2}{\left(1 + b^2\right)^3} = \frac{x_0^2 + B^2 - r_g^2}{1 + b^2}
$$

(1)

#### En LyX 2.0

Integración con Software de Álgebra Computacional (Maxima, Mathematica, Octave)

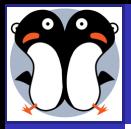

## Esquemas, reacciones, árboles

[Introducción](#page-0-0) a LYX

[Ruiz-Ruano](http://bioinformatiquillo.wordpress.com) [Campaña](http://bioinformatiquillo.wordpress.com)

LA[TEX y LYX](#page-3-0)

[Instalación](#page-12-0)

[1er doc.](#page-15-0)

[Textos](#page-17-0) [Revisión](#page-18-0) [Ramas](#page-19-0) [Ref.cruz.](#page-21-0) [Bibliografía](#page-22-0) [Enlaces](#page-23-0) [Tablas](#page-24-0) [Columnas](#page-25-0) [Flotantes](#page-26-0) [Código](#page-27-0) [Hijos](#page-28-0) [Fuentes](#page-29-0) [Pdfpages](#page-30-0) [Presentación](#page-31-0) [Otros docs](#page-34-0)

[Más en...](#page-40-0)

#### **Esquemas**

\usepackage[all]{xy} Energ´*ı*a qu´*ı*mica util ´ +3Bios´*ı*ntesis /Energ´*ı*a disipada

### Reacciones químicas

 $\setminus$ usepackage[version=3]{mhchem}  $E + S \frac{K_1}{\sqrt{2}} [ES] \frac{K_2}{\sqrt{2}} E^+ P$  $K_{-1}$ 

### Diagramas en árbol

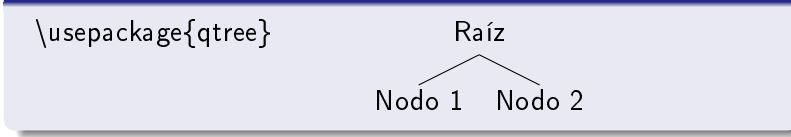

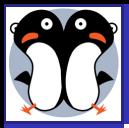

## Estadística con R (Sweave)

[Introducción](#page-0-0) a LYX

[Ruiz-Ruano](http://bioinformatiquillo.wordpress.com) [Campaña](http://bioinformatiquillo.wordpress.com)

LA[TEX y LYX](#page-3-0) [Instalación](#page-12-0)

[1er doc.](#page-15-0)

[Textos](#page-17-0) [Revisión](#page-18-0) [Ramas](#page-19-0) [Ref.cruz.](#page-21-0) [Bibliografía](#page-22-0) [Enlaces](#page-23-0) [Tablas](#page-24-0) [Columnas](#page-25-0) [Flotantes](#page-26-0) [Código](#page-27-0) [Hijos](#page-28-0) [Fuentes](#page-29-0) [Pdfpages](#page-30-0) [Presentación](#page-31-0)

[Otros docs](#page-34-0)

[Más en...](#page-40-0)

- **•** Gracias a *Sweave*, desde LAT<sub>F</sub>X podemos hacer una llamada al lenguaje para estadísitica R, apareciendo en la compilación la salida que R nos da.
- Para utilizarlo con la clase Beamer necesitamos utilizar una clase especial.
- **o** [Tutorial de instalación.](http://bioinformatiquillo.wordpress.com/2008/12/11/sweave-usa-lyx-latex-como-editor-estadistico-basado-en-r/)

### ejemplo

@

```
<<fig=T,echo=F,height=4>>=
asequence<-
seq(from=0, to=5, by=0.1)\expnegx2 \lt-\exp(-asequence^2)
plot(asequence,expnegx2,type="l",
ylab=expression(exp(-z<sup>^2</sup>)),xlab="z")
```
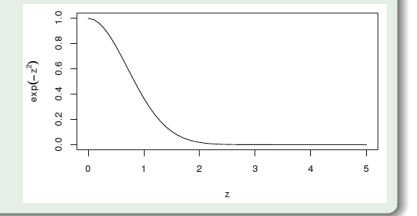

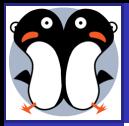

#### [Introducción](#page-0-0) a LYX

[Ruiz-Ruano](http://bioinformatiquillo.wordpress.com) [Campaña](http://bioinformatiquillo.wordpress.com)

LA[TEX y LYX](#page-3-0)

[Instalación](#page-12-0)

[1er doc.](#page-15-0)

**[Textos](#page-17-0)** [Revisión](#page-18-0) [Ramas](#page-19-0) [Ref.cruz.](#page-21-0) [Bibliografía](#page-22-0) [Enlaces](#page-23-0) [Tablas](#page-24-0) [Columnas](#page-25-0) [Flotantes](#page-26-0) [Código](#page-27-0) [Hijos](#page-28-0) [Fuentes](#page-29-0) [Pdfpages](#page-30-0) [Presentación](#page-31-0) [Otros docs](#page-34-0) [Más en...](#page-40-0)

**[Textos](#page-17-0) [Presentación](#page-31-0)** 

[Otros docs](#page-34-0)

**1** LATEX y L<sub>Y</sub>X

2 [Instalación](#page-12-0)

<span id="page-40-0"></span>

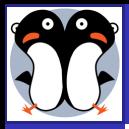

## Para saber más

[Introducción](#page-0-0) a LYX

[Campaña](http://bioinformatiquillo.wordpress.com)

LA[TEX y LYX](#page-3-0) [Instalación](#page-12-0)

[1er doc.](#page-15-0)

[Textos](#page-17-0) [Revisión](#page-18-0) [Ramas](#page-19-0) [Ref.cruz.](#page-21-0) [Bibliografía](#page-22-0) [Enlaces](#page-23-0) [Tablas](#page-24-0) [Columnas](#page-25-0) [Flotantes](#page-26-0) [Código](#page-27-0) [Hijos](#page-28-0) [Fuentes](#page-29-0) [Pdfpages](#page-30-0) [Presentación](#page-31-0) [Otros docs](#page-34-0)

<span id="page-41-0"></span>[Más en...](#page-40-0)

Wiki LyX <http://wiki.lyx.org/> Gran cantidad de manuales (en inglés)

Grupo L<sup>A</sup>TEX de la OSL <http://groups.google.com/group/gul-ugr/> Resolver cualquier cuestión sobre LAT<sub>E</sub>X

#### **Directorios**

/usr/share/lyx/doc ó /usr/share/lyx/examples Manuales y ejemplos oficiales de  $L<sub>y</sub>X$ 

### CTAN - The Comprehensive TeX Archive Network <http://www.ctan.org/> Descargar los paquetes LaTeX que imagines (y sus manuales)

### Un Bioinformatiquillo

<http://bioinformatiquillo.wordpress.com/manual-latex-con-lyx/> Mi humilde aportación ( $\angle A\llbracket \pm \llbracket X \rrbracket$  con  $\angle X$ )